## $\overline{\text{{\small\texttt{\tiny{M}}}}}$  Worksapce无法接收告警信息

**[芮恒](https://zhiliao.h3c.com/User/other/77056)** 2022-01-23 发表

组网及说明 E1009

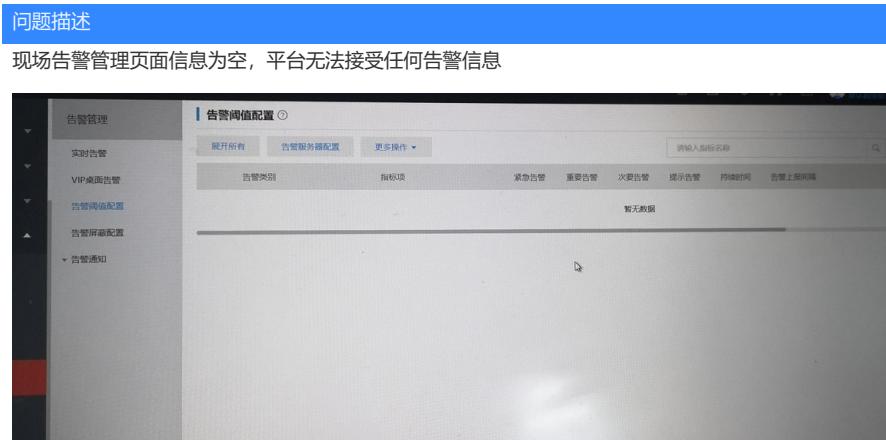

## 过程分析

1、一般前台显示异常问题可通过F12调试窗口查看具体报错信息,可以看到点击实时告警时返回502 状态的消息体。

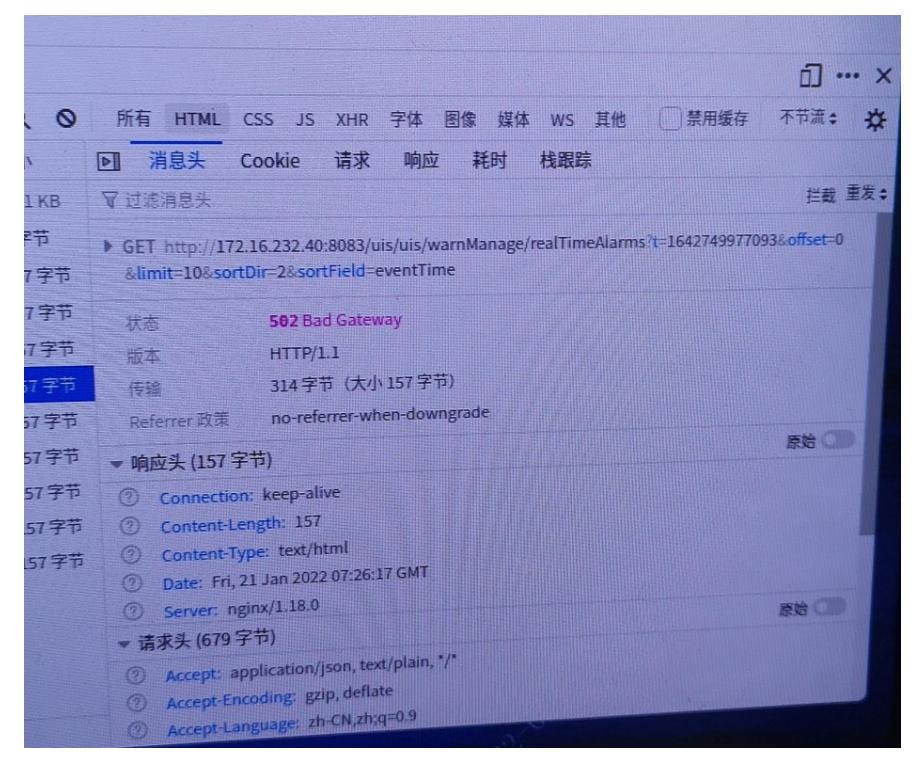

2、此类报错通常和调用的UIS/CAS有关,可以打开UIS和CAS单独登录页面去验证一下,CAS和UIS 平台是否也存在告警异常的情况,来判断问题所在。 另外开一个浏览器窗口,输入http://cvmip:8083/v di/hide/cas-uis/open,在新开页面,输入http://cvmip:8083/uis,发现登录页面报错502 bad gateway, 此时可以确认是UIS前台登录本身存在异常。

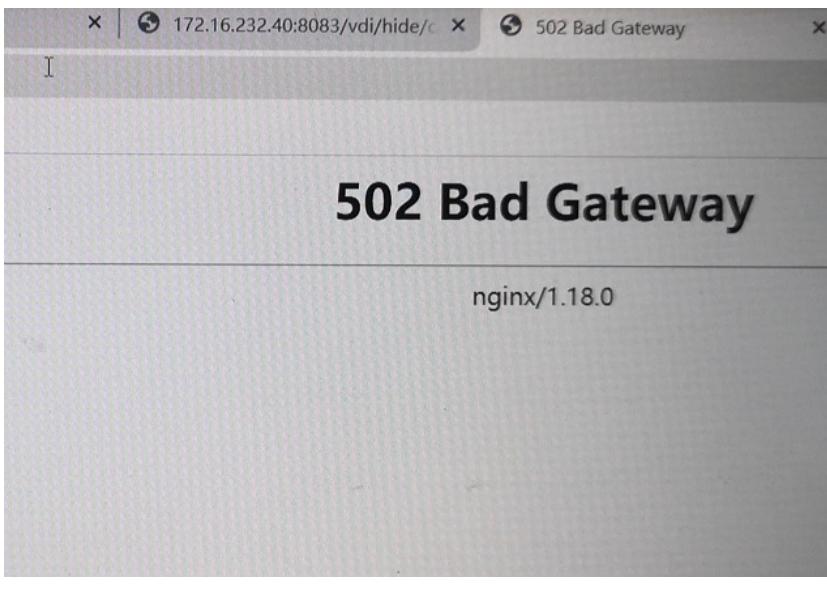

3、后台查看UIS前台相关服务uis-core,发现该服务处于异常状态

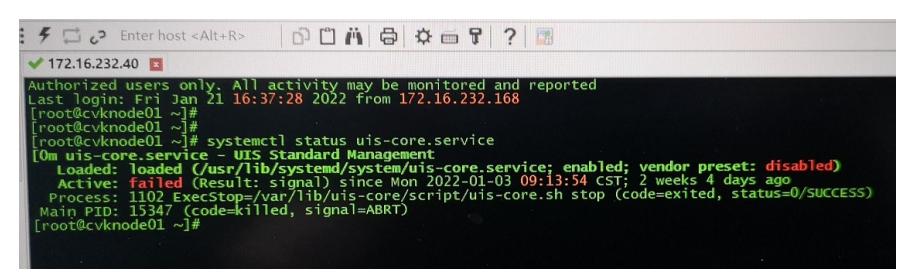

systemctl restart uis-core重启恢复服务(注意Workspace前台无任务时再重启uis-core服务)